## 多益成績查詢**:<https://www.examservice.com.tw/Account/LogOn?ReturnUrl=%2fScore>**

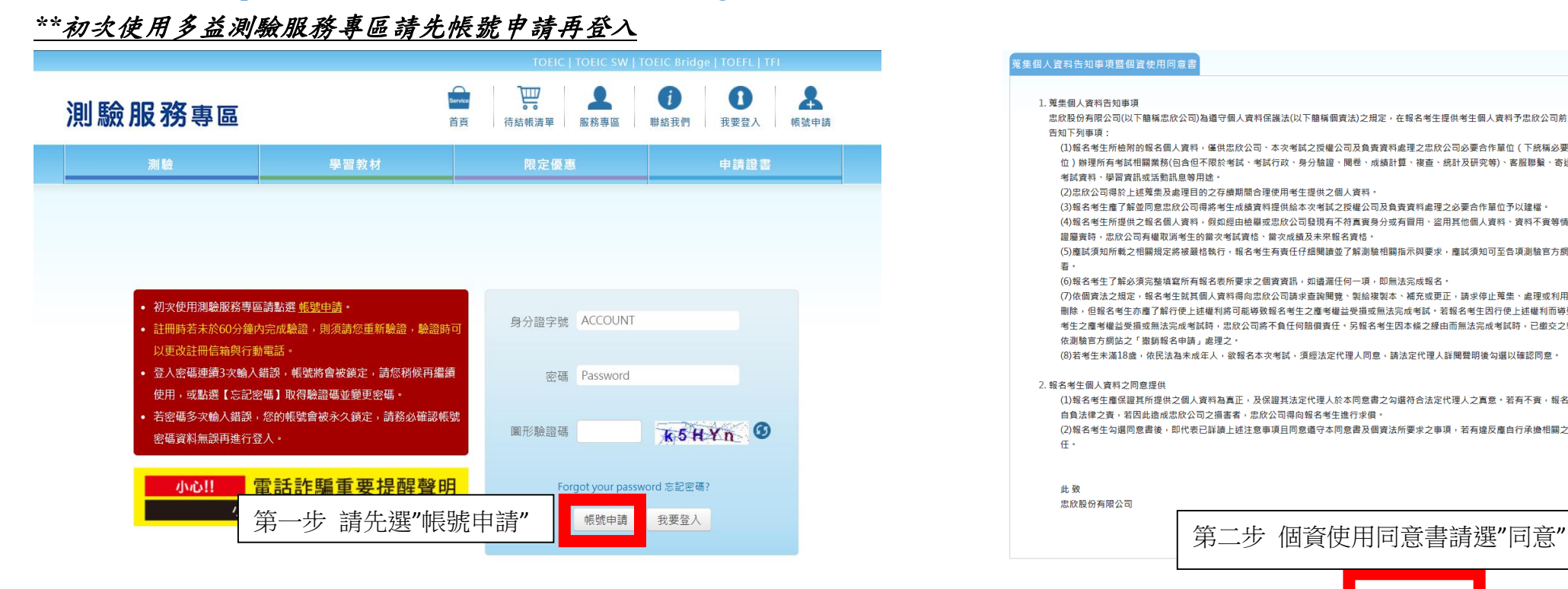

## 1. 蒐集個人資料告知事項 告知下列事項· (1)報名考生所检關的報名個人實料,僅供忠欣公司、本次考試之授權公司及負責實料處理之忠欣公司必要合作留位(下統稱必要合作留 (1)辦理所有考試相關業務(包含但不限於考試、考試行政、身分驗證、閱卷、成績計算、複查、統計及研究等)、客服聯繫、寄送相關<br>位 ) 辦理所有考試相關業務(包含但不限於考試、考試行政、身分驗證、閱卷、成績計算、複查、統計及研究等)、客服聯繫、寄送相關 **孝試會網、學習會訊或任動訊自等田途** (2) 忠欣公司得於上述萬生及處理目的之左續期間合理使用老生提供之個人容料。 .<br>(4) 报名老牛所提供之报名個人咨料,假如經由檢與或忠欣公司發現有不符直查身分或有冒用、盜用其他個人咨料、咨料不奋等情事經香 ……<br>- 語圖審時,忠欣公司有趣取消孝生的常次孝試寶終、常次成績及夫來報名寶終。 (5)廉試須知所載之相關相定獎被器終執行,報名老生有责任仔細期請並了解測驗相關指示國藥步,龐試須知可至各頂測驗官方網站查 去 -<br>(6)報名考生了解必須完整填窒所有報名表所要求之個咨咨訊,如谱漏任何一項,即無法完成報名。 (7)依個會法之規定,報名考牛就其個人會料得向忠欣公司請求查詢閱覽、製給複製本、補充或更正,請求停止蒐集、處理或利用及請求 删除,但報名老生亦靡了解行使上述趣利奖可能道教報名老生之靡老趣芸受捐或無法完成老試,若報名老生因行使上述趣利而道教報名 老生之廉老嫌炎受捐或無法完成老試膳,忠欣公司將不負任何賠償責任。另報名老生因本修之緩由而無法完成老試膳,已缴交之報名费 -<br>依測驗官方網站之「撤銷報名申請」處理之・ (8)若考牛未滿18歲,依民法為未成年人,欲報名本次考試,須經法定代理人同意,請法定代理人詳閱聲明後勾選以確認同意。 2. 報名者生個人資料之間資提供 自負法律之者,若因此造成忠欣公司之捐害者,忠欣公司得向報名考生谁行求償。 (2)報名考生勾選同意書後,即代表已詳讀上述注意事項目同意議守本同意書及個睿法所要求之事項,若有違反應自行承擔相關之法律責  $\oplus$ 此致 忠欣股份有限公司 不同音 身分證號碼(ID) 腰瘤 第四步 填寫個人資料 密碼 第五步 到信箱收取驗證碼, (請輸入8~1) \*信箱請填學校信箱 密碼再確認 完成驗證電子信箱 test@toeic.com.tv 電子信箱再確認 test@toeic.com.tw 手機號碼 0912345678 國籍 555 Taiwan (中華民國) 中文姓名 羅馬拼音 姓 其它 ▼ Last Name 名 其它 ▼ First Name (同難照) 生日 YYYY/MM/DD  $\sqrt{2}$ 性別 ◎ 男 ◎ 女 地址 請選擇 > | 請選擇 > 電子報訂閱 | TOEIC/TOEIC BRIDGE/TOEIC SW NOTICE(不可退訂) □ TOEIC+Recruit TOEIC WATCH  $\hfill\Box$  TOEIC LETTER □ TOEIC 快訊

,<br>蒐集個人資料告知事項暨個資使用同意書

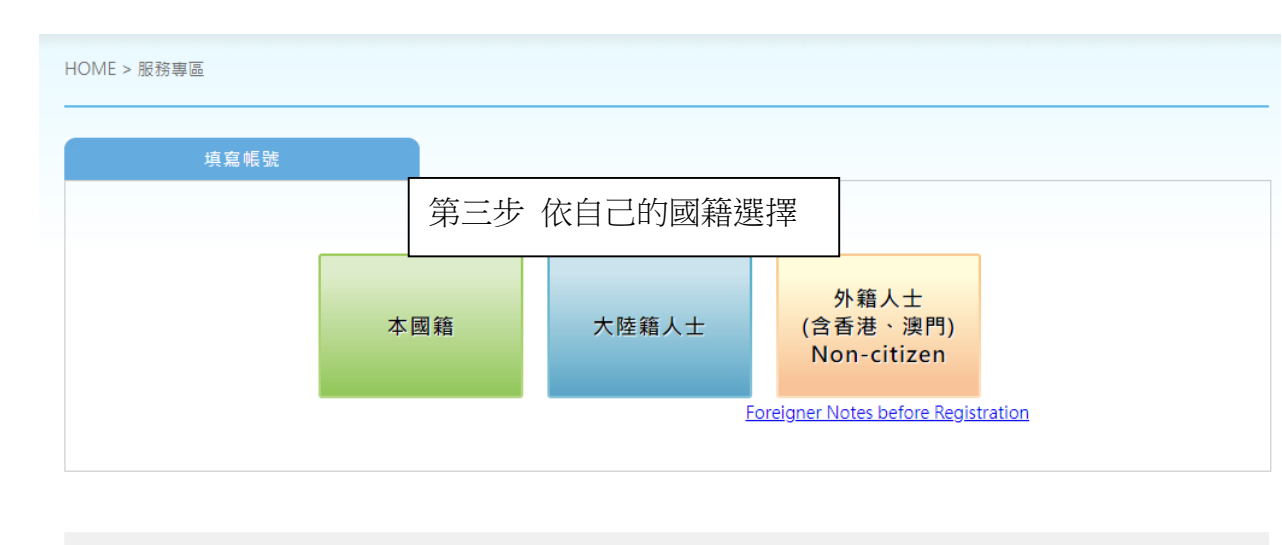

## 忠欣股份有限公司 - 測驗服務專區 統一編號: 20592312 (106)台北市復興南路二段45號2樓 / 台北郵政26-585號信箱

COPYRIGHT © CHUN SHIN LIMITED. All Rights Reserved. 最佳瀏覽環境 1024 x 768 視窗模式以上, IE8.0以上版本瀏覽器

## 多益證書申請

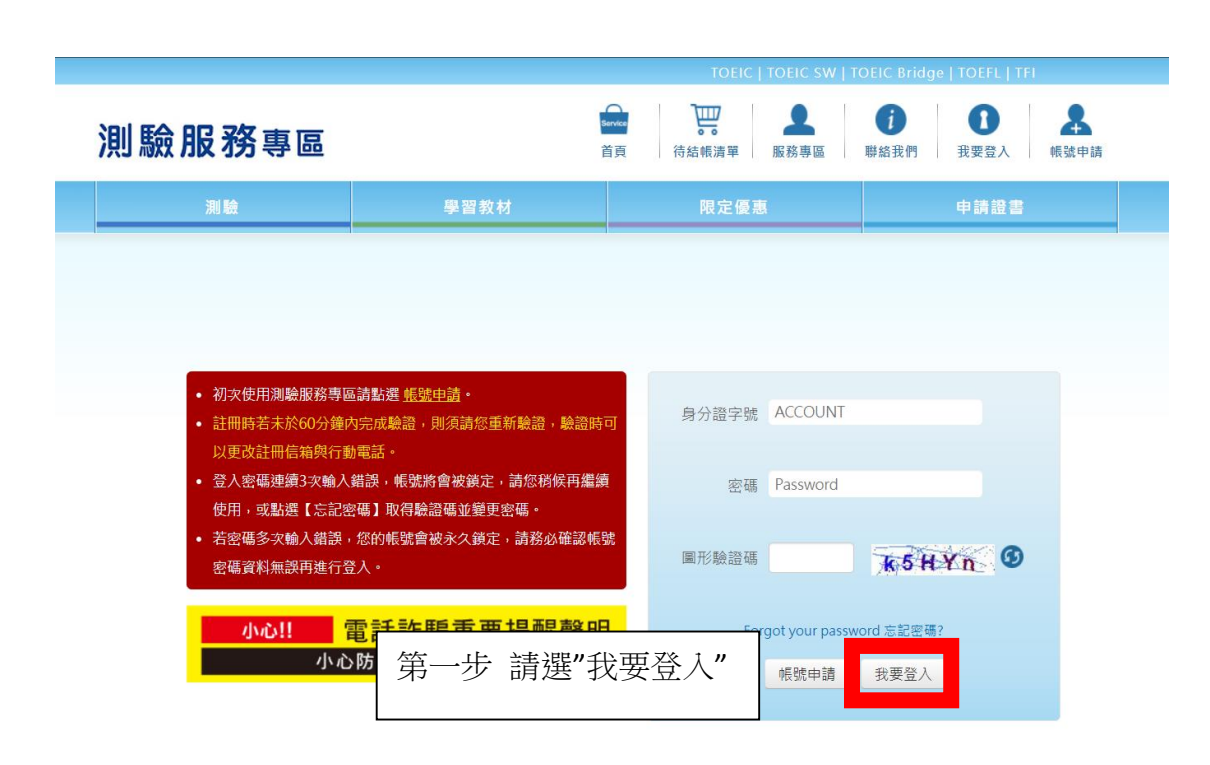

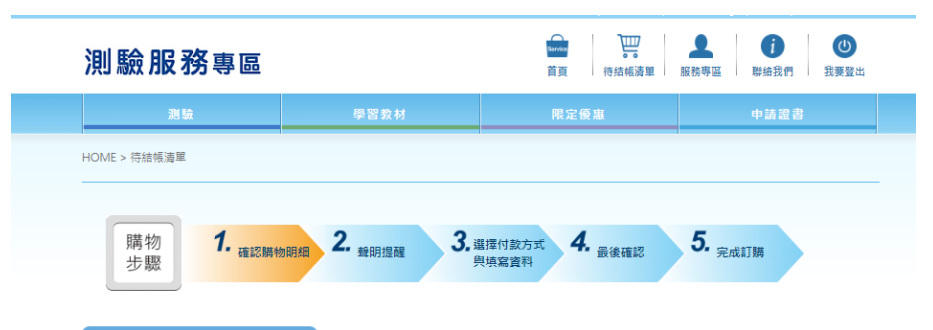

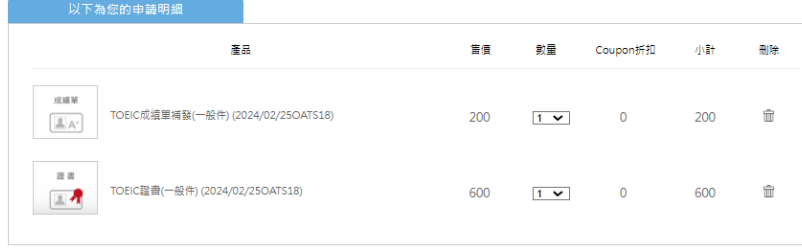

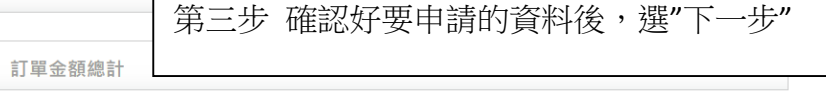

進續購物 下一步

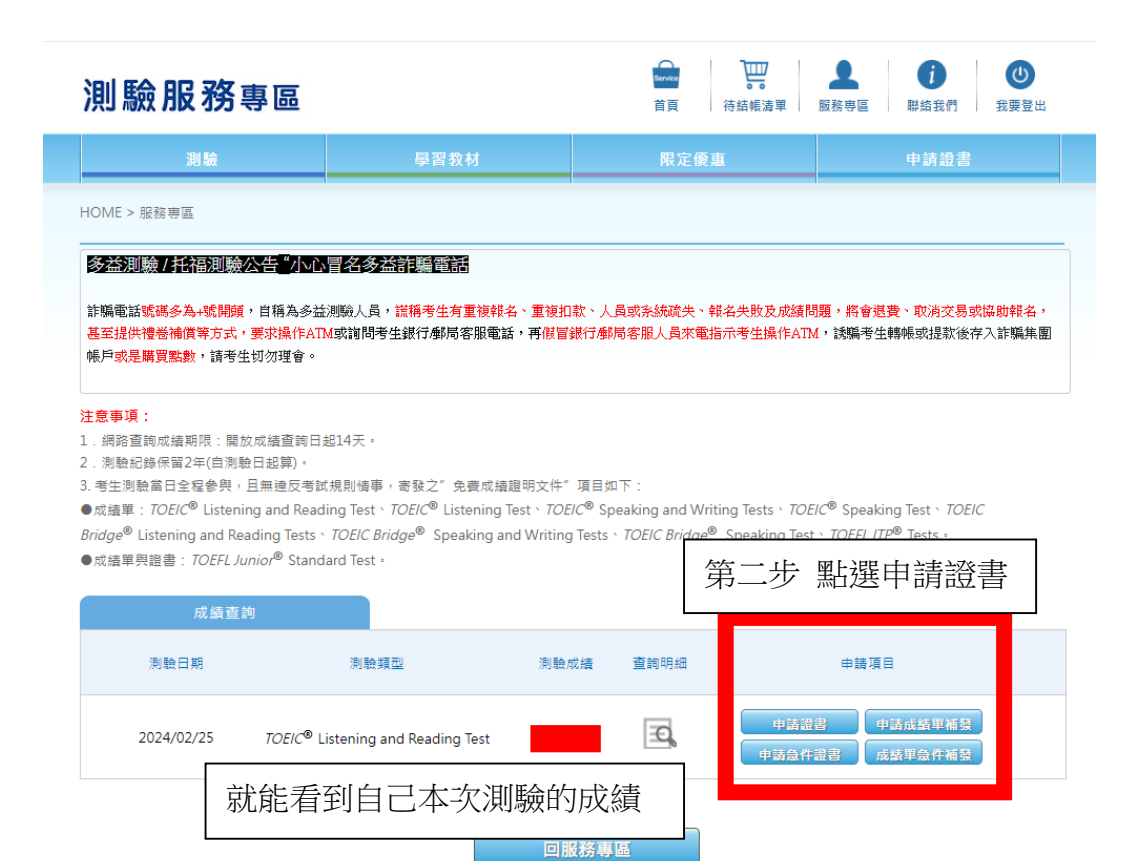

第四步 照著填寫繳費方式、收件方式,繳完錢就等證照寄來